# **C240** 人脸识别机

# 使用手册

# 汉王科技股份有限公司

**2013** 年 **12** 月

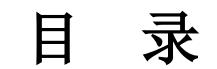

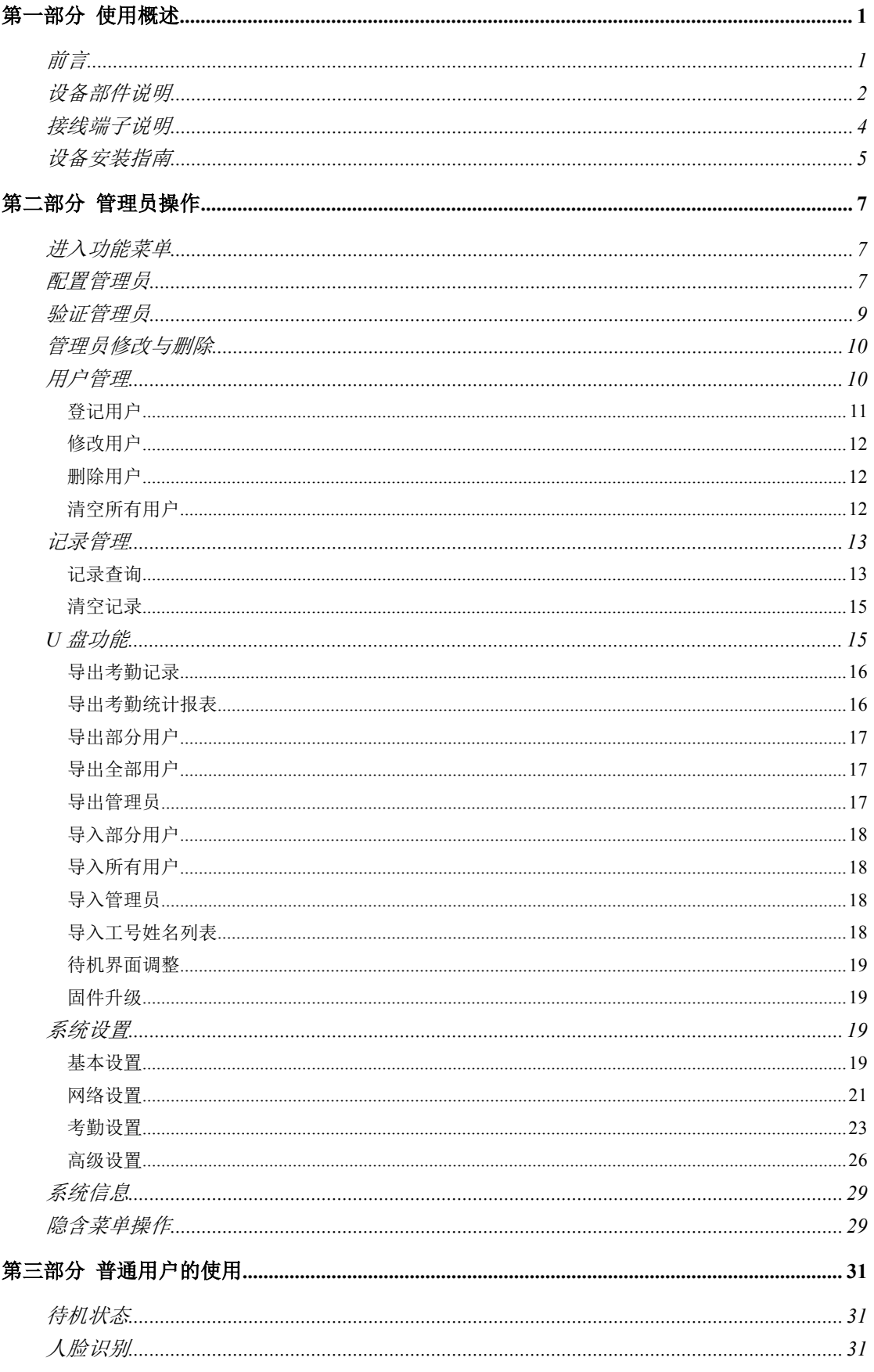

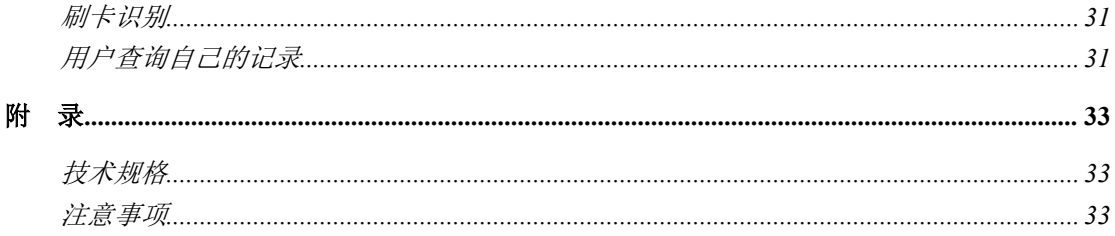

3 注意: 本手册所介绍的内容和使用的图片仅供参考, 根据产品型号和使 用状况,可能有所不同,以产品为准。为加强本产品的正确性、设计及功能,制 造商可能不另行通知即更新产品信息,以产品为准。汉王科技股份有限公司保留 对本手册的最终解释权。

# <span id="page-3-0"></span>第一部分 使用概述

#### **前言 しょうしん おおおお おおおお おおおお おおおお しょうしん**

汉王科技,十几年来一直专注于模式识别领域。2008 年,汉王科技突破国外技术垄断, 全力推出一系列人脸识别技术及其产品。

本产品识别速度快,准确率高,专门针对需要脱机使用的企事业单位考勤管理而设计。 产品采用彩色屏幕,语音报姓名,人机交互更加直观友好;非接触、方便、卫生、快捷地完 成人脸识别;此外还支持 TCP/IP 通信和 U 盘上传/下载功能,非常适合企事业单位的和考勤 管理。

C240 型号的产品是汉王科技最新推出的高性能人脸识别产品,应用了更新的识别算法, 更快速的运算处理器,更清晰的摄像头,全新的外观设计,应用简便,是面向广大人脸识别 市场的高性价比精品。

# <span id="page-4-0"></span>设备部件说明

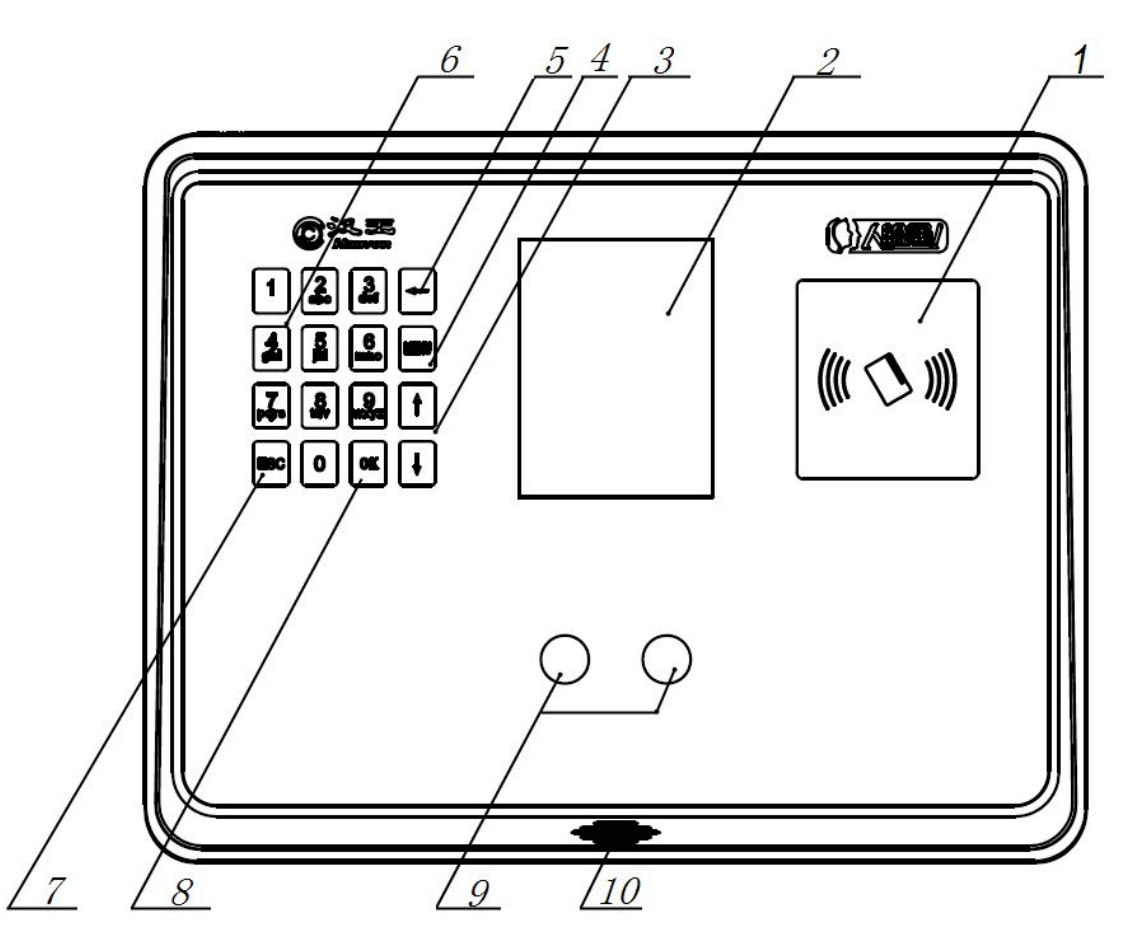

- RFID 卡感应器:刷卡识别功能应用中,ID 卡的感应区域。
- 显示屏:显示菜单和人机交互界面。
- ↑/↓键:使焦点在候选项或输入框之间移动并获得选中状态。
- MENU 键:按此键进入功能菜单界面。
- 退格键:在输入状态下,按此键光标回退。
- 索引/数字键 索引键: 在菜单状态下, 各数字分别对应于各菜单项, 按下其中的键, 直接选中并激活 其所对应的菜单项。

数字键: 在输入状态下, 用于输入数字。

- ESC 键 在提示选择或输入的状态下,按此键取消操作;在操作各界面下,按此键退出当前界面。
- OK 键:在提示选择或输入的状态下,按此键确认,执行操作。
- 摄像头:捕获图像。
- 喇叭:播放语音提示和音效提示。

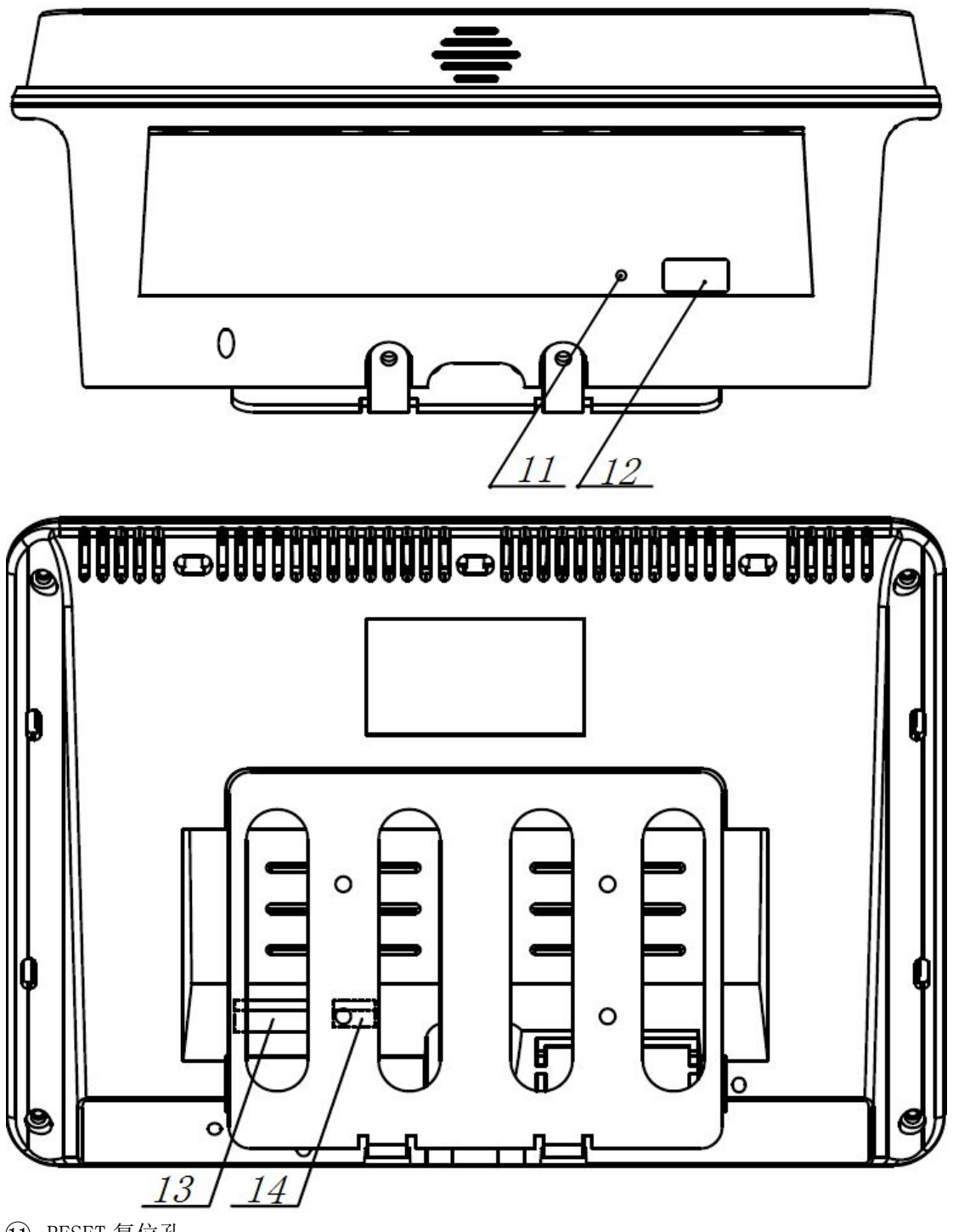

 RESET 复位孔 按压孔内的按键可以使设备重启。

- U 盘接口:连接 U 盘。
- 网线插孔:连接网线。
- 电源插孔:标配电源适配器的插孔。

# <span id="page-6-0"></span>接线端子说明

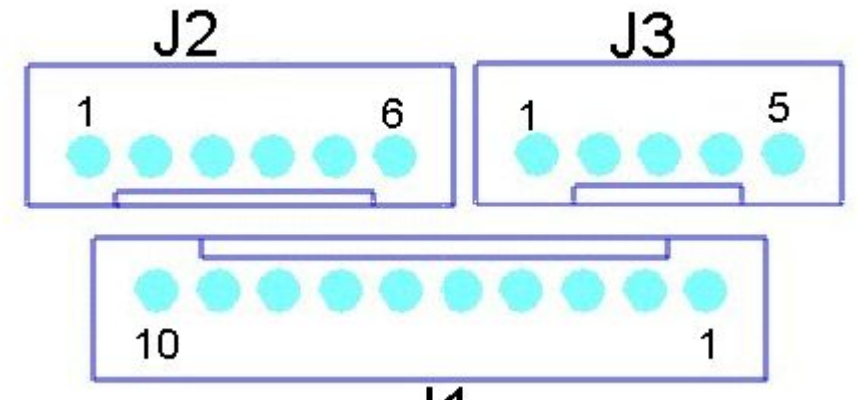

# $\overline{J1}$

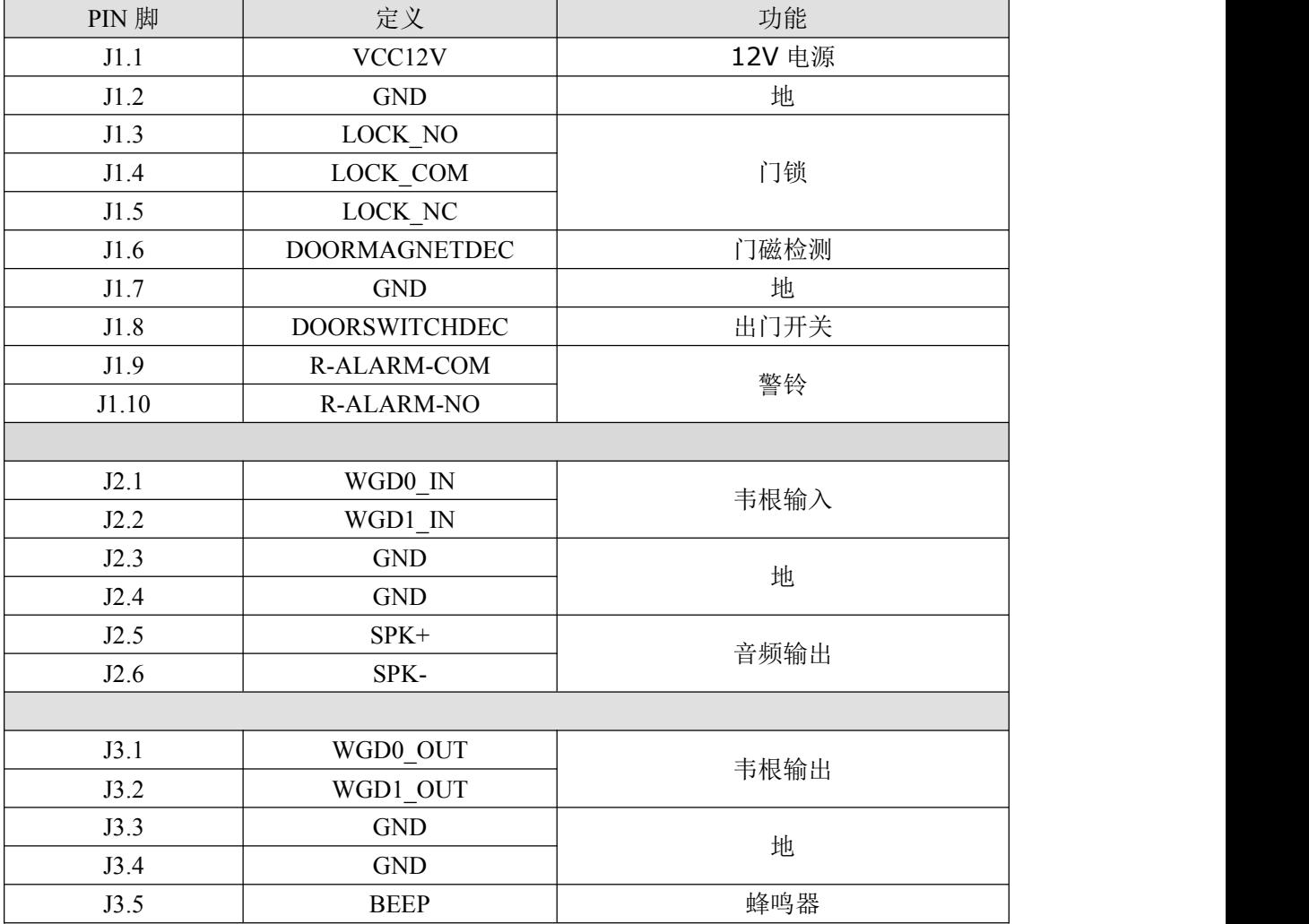

NO/NC/COM:继电器输出,可以串接门禁电源:

例如: 12VOUT 接 NC(常闭), COM 接电锁正, GND 接电锁负; NC 是指人脸识别或刷卡识别通过后与 COM 断开,平时为连接;

NO 是指人脸识别或刷卡识别通过后连接,平时为断开。

# <span id="page-7-0"></span>设备安装指南

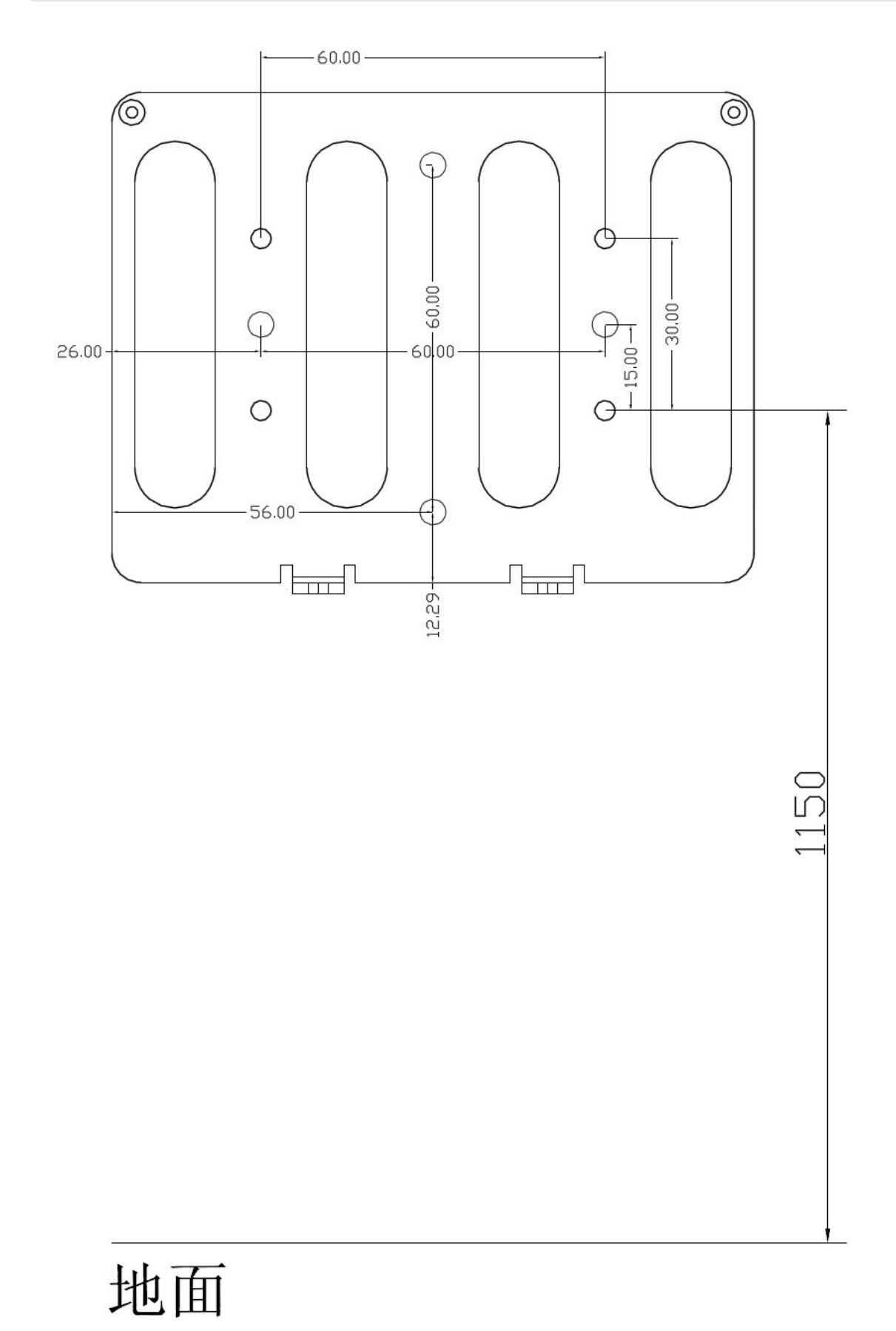

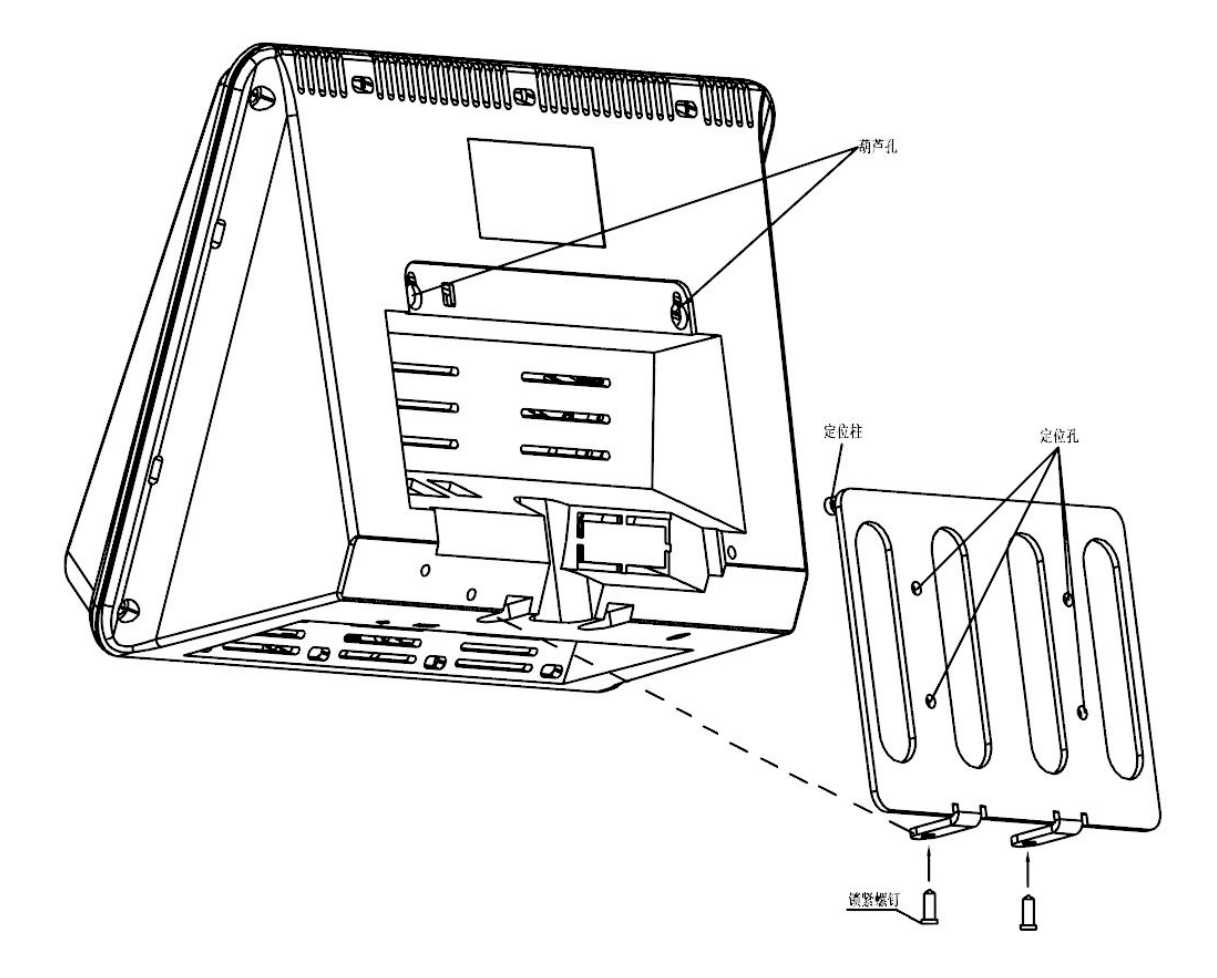

# <span id="page-9-0"></span>第二部分 管理员操作

# 进入功能菜单

**●** 设备开机后, 初次使用为未设置管理员状态, 按 MENU 直接显示出功能菜单。

● 功能菜单界面显示菜单项,按↑/↓键移动焦点位置,使对应的菜单项成为选中状态, 按 OK 进入。

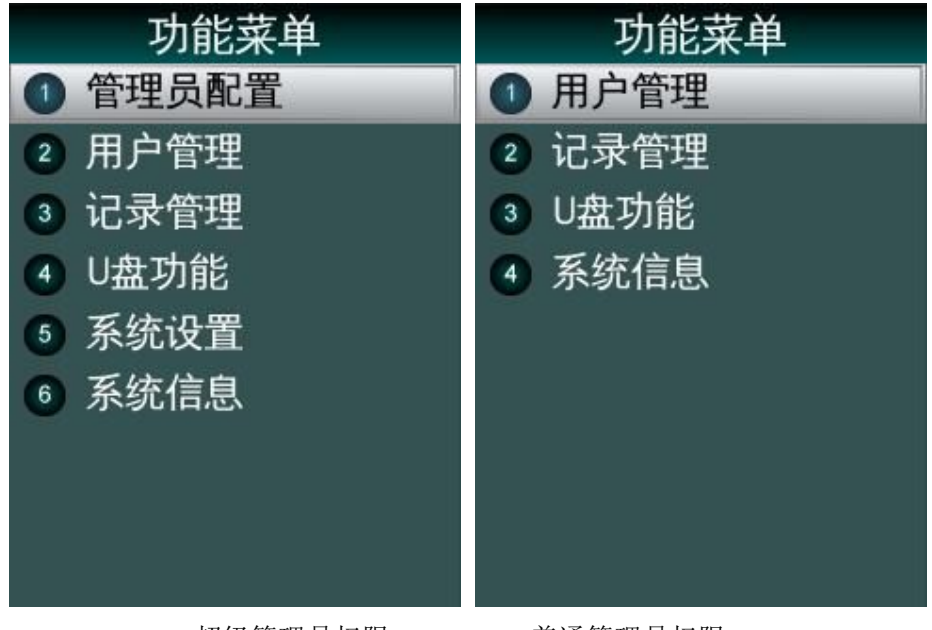

超级管理员权限 普通管理员权限

■表示:管理员分为超级管理员和普通管理员两种,设备的所有控制功能,只能由超级管 理员使用和管理,普通管理员仅能使用部分功能。在使用设备时请注意保密管理员密码。 唯一的一名管理员只能是超级管理员。

# 配置管理员

- **设备未登记管理员时, 按 MENU 进入功能菜单界面。**
- 系统预留了8个管理员身份;管理员未被设定时,其菜单项右侧显示"未设定"。

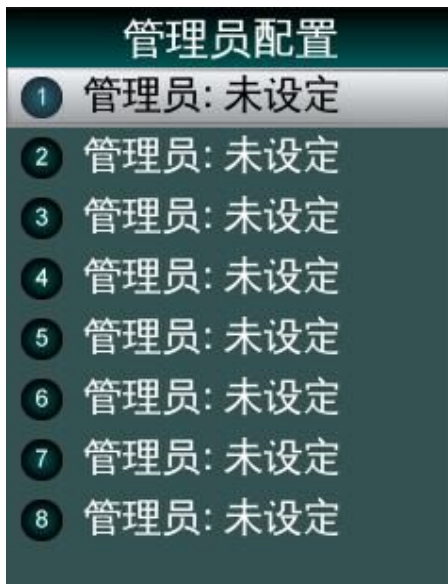

- 按 1 / 调键选择配置管理员序号并按 OK 选中, 或按对应的数字键。
- 选择配置管理员类型:超级管理员或普通管理员。

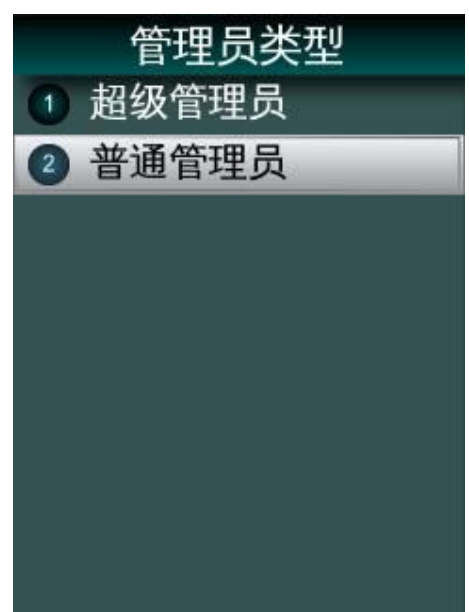

输入工号:输入要登记管理员的工号,设备自动检查数据库中该工号的信息,显示出姓 名;若没有对应的信息则不显示姓名。

<span id="page-11-0"></span>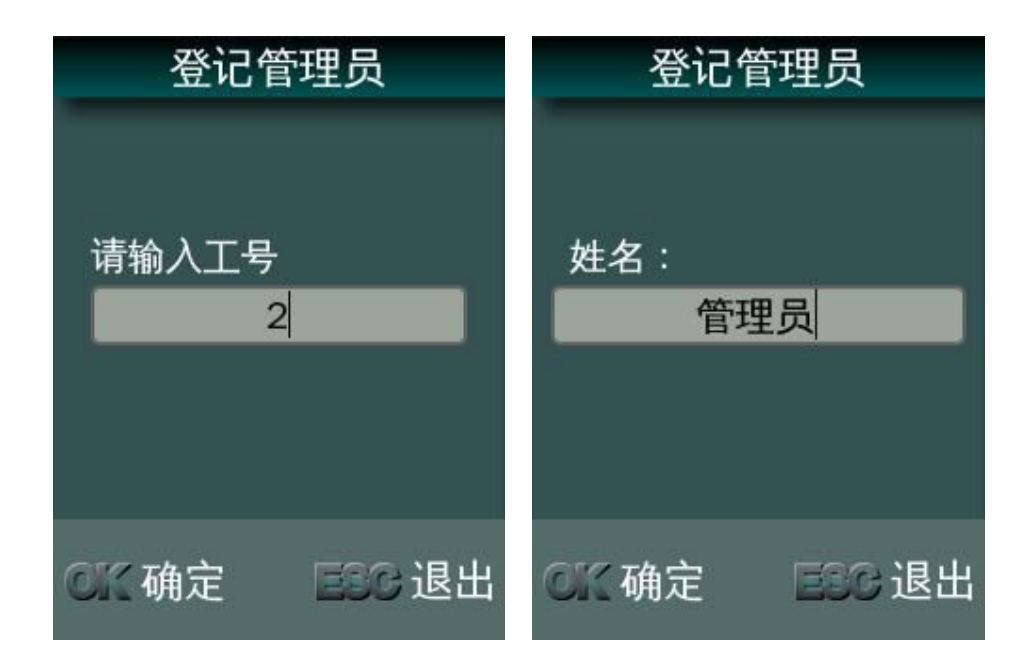

注意:工号的构成为自然序号,不能有重复工号,不用在前面加 0。

输入姓名:管理员的姓名,可以使用系统输入法输入,缺省为中文简体全拼方式,按 MENU 可以切换成英文字母和数字方式。

选择验证方式。

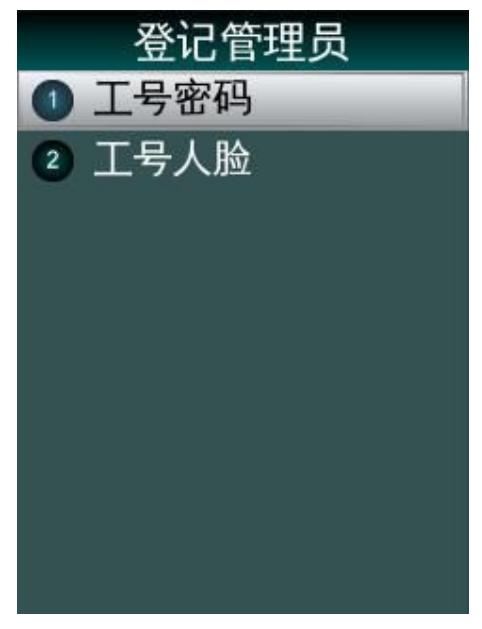

- 工号+密码:为当前工号的管理员设置密码。
- 工号+人脸:为当前工号的管理员登记人脸。

# 验证管理员

- 为设备添加了管理员之后,按 MENU 键显示管理员验证界面;
- 输入管理员的工号,匹配人脸或密码,验证通过后,才能显示管理员功能菜单。

# <span id="page-12-0"></span>管理员修改与删除

选择某个已设定的管理员,可以对该管理员进行修改或删除。

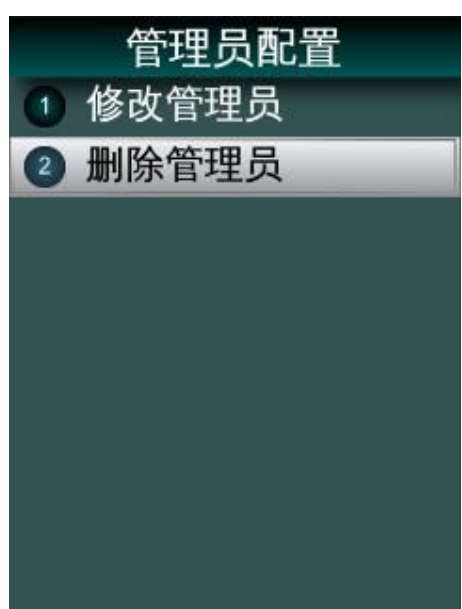

- 修改管理员:修改姓名,选择新的验证方式。
- 删除管理员:删除该管理员。

注意:系统会禁止删除最后一个超级管理员,以保证当前至少存在一个超级管理员。

# 用户管理

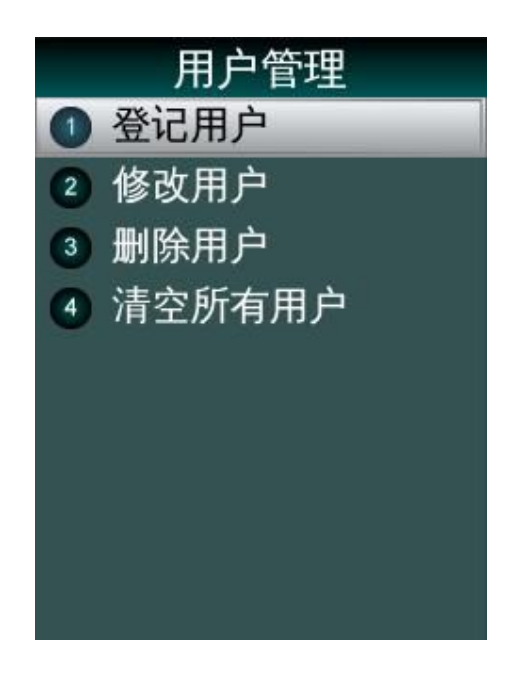

## <span id="page-13-0"></span>登记用户

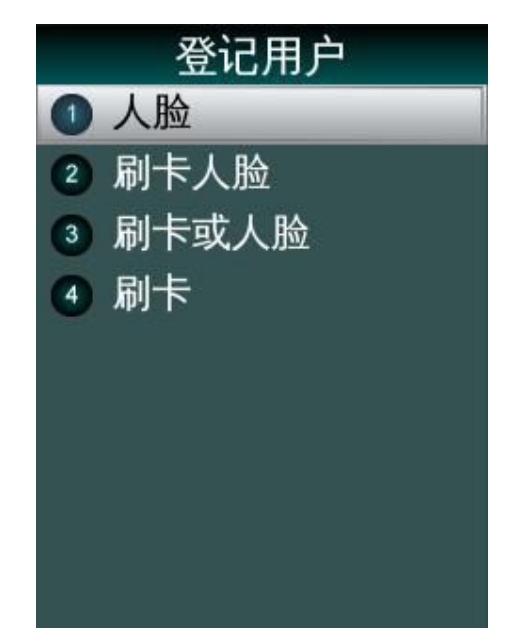

人脸:为当前工号的用户登记人脸。

输入工号:1-8 位数字;

姓名要求:可以显示 8 个字符,支持 GB18030 字符集;

登记模板:按照文字和语音提示,调整位置与姿势,系统自动提取模板;

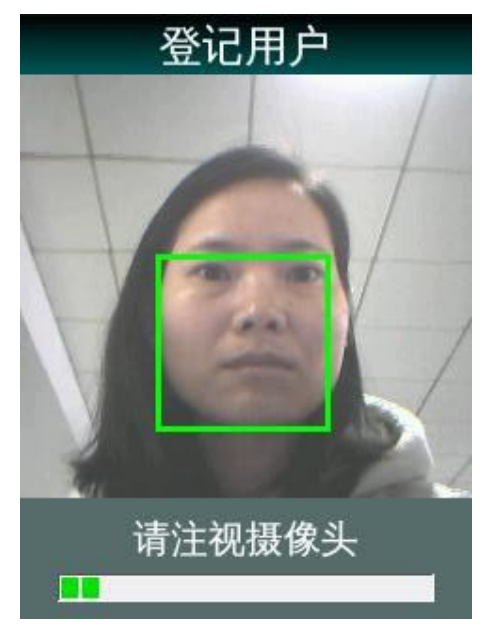

注意:按照设备提示,用户靠近设备并注视摄像头,使自己的人脸定位在显示屏中 间,保持此位置并轻微调整头部姿势,系统自动提取人脸模板,在显示屏下方显示实际 进度。

人脸模板数:18 个/人;

登记成功:显示人员相关信息:工号、姓名和权限。

**●** 刷卡人脸: 为当前工号的用户登记 ID 卡同时登记人脸, 打卡时需要先刷卡再识别 人脸,2 项验证都符合才验证通过。

- <span id="page-14-0"></span>● 刷卡或人脸: 为当前工号的用户登记 ID 卡同时登记人脸, 打卡时或刷卡或识别人
- 脸,2 项验证符合其一就验证通过。
- 刷卡:为当前工号的用户登记 ID 卡。

#### 修改用户

输入用户的工号,按 OK 键 进入该用户修改界面; 工号不可更改,可以修改用户姓名和验证方式。

## 删除用户

选择"删除用户",输入要删除用户的工号; 按 OK 键弹出删除用户提示窗口"确认删除该用户?",并发出提示音; 按 OK 键, 开始删除, 完成后显示"用户已删除"信息。

#### 清空所有用户

选择"清空所有用户"后显示如下警告信息,并发出提示音;

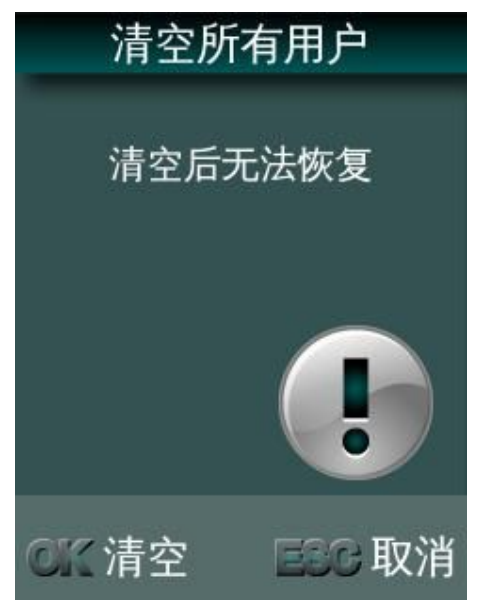

按 ESC 取消,按 OK, 开始清空所有用户,显示清空进度信息; 完成后显示"用户清空成功"信息,发出正确提示音。

# <span id="page-15-0"></span>记录管理

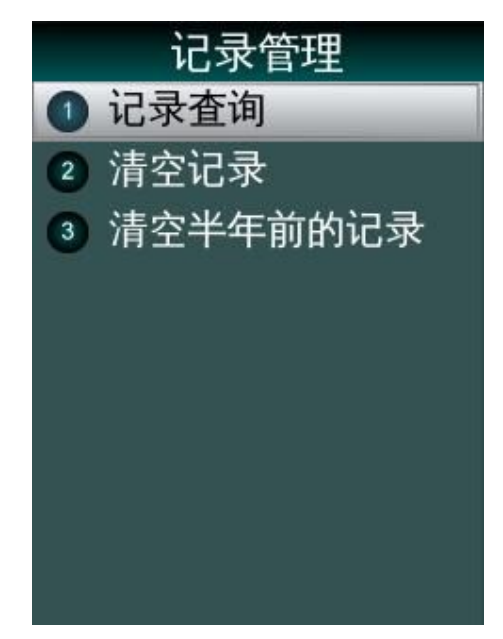

记录管理包括查询记录、清空记录以及清空半年前的记录 3 个功能。

# 记录查询

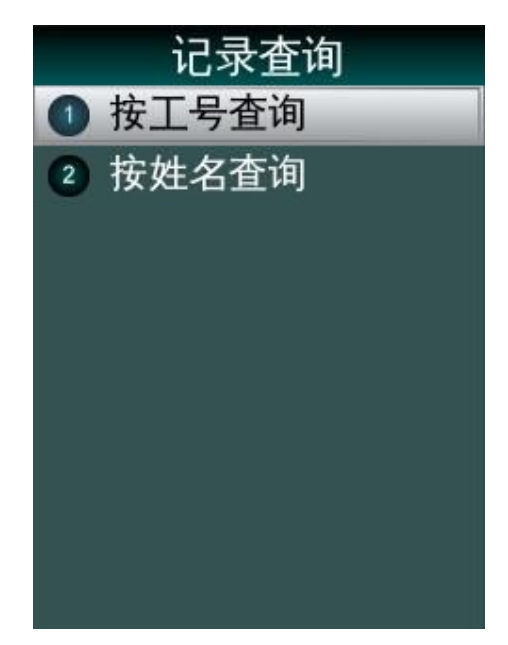

记录查询,包括按工号查询和按姓名查询两个功能,分别输入工号或姓名,定位相应的 用户和日期区间,显示出该用户在指定日期区间内的打卡记录。 按↑/↓键浏览查询记录。

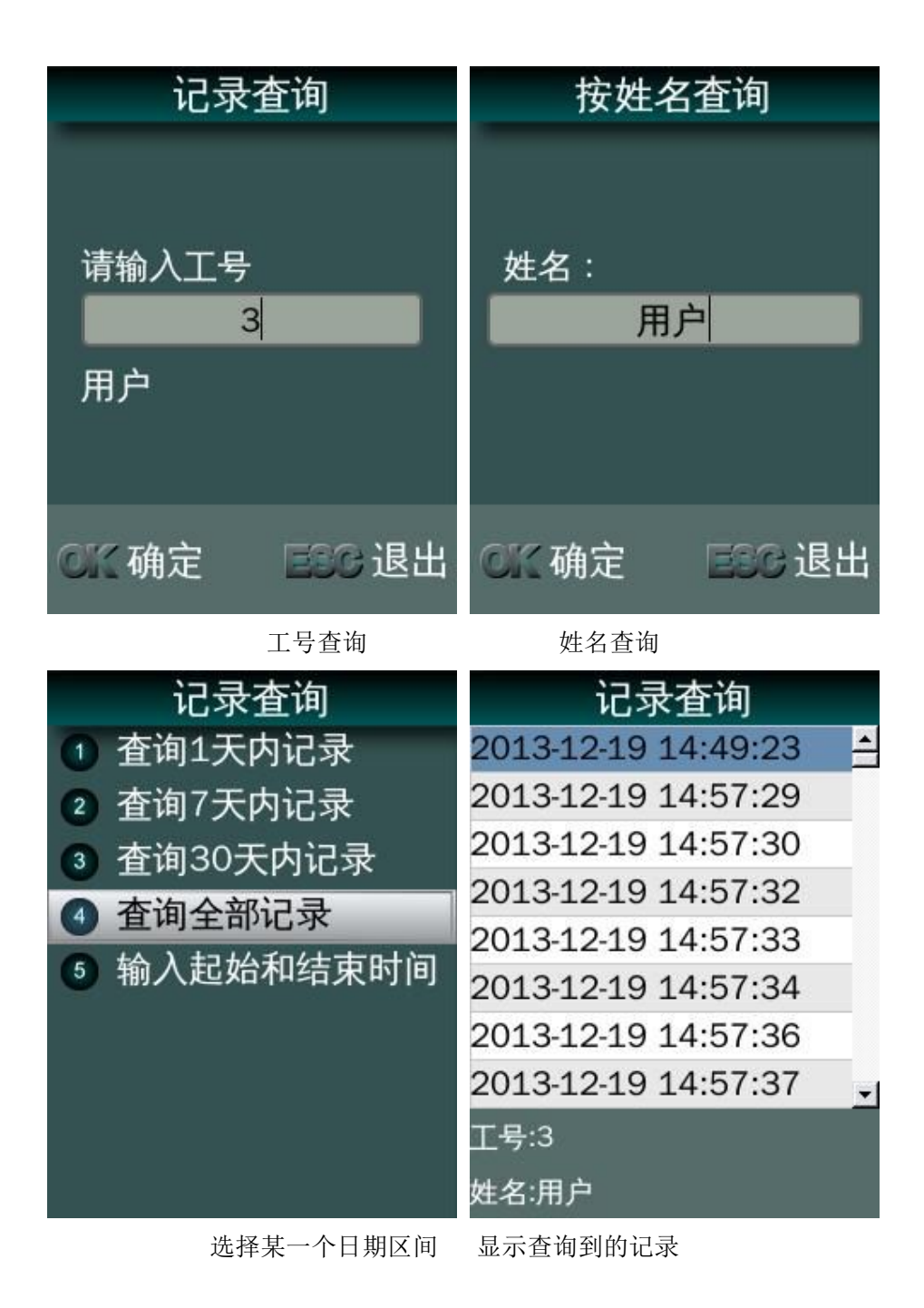

<span id="page-17-0"></span>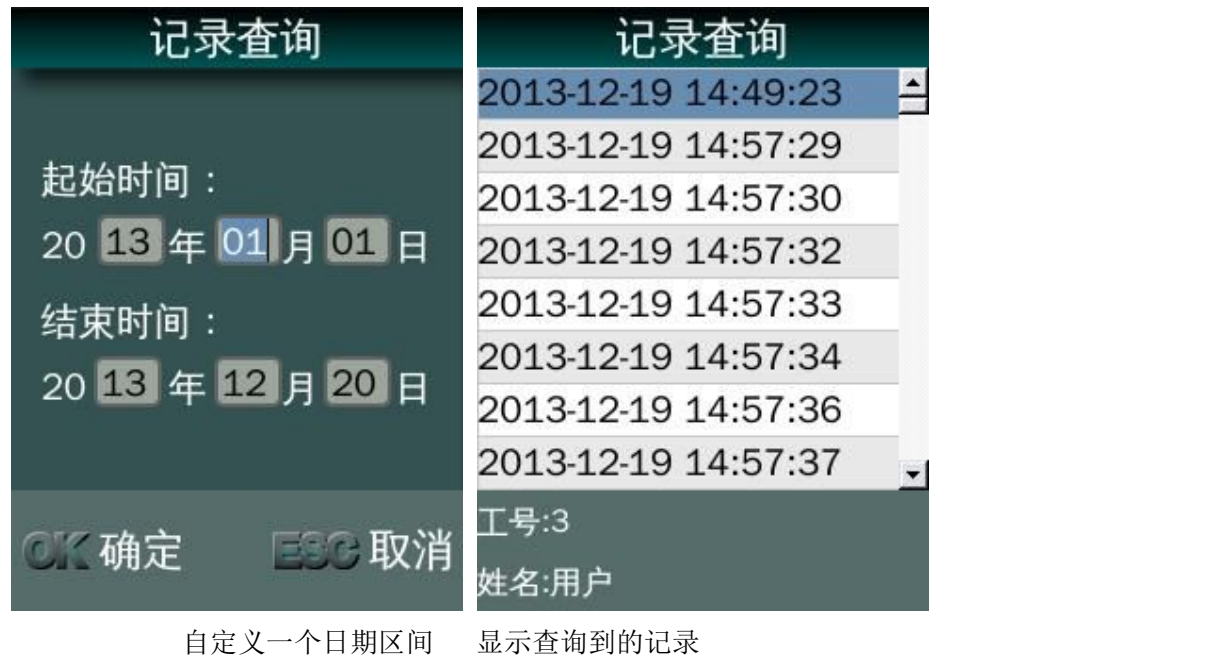

## 清空记录

清空记录的功能将删除当前系统内所有用户的考勤记录,系统将提示"清空后无法恢复" 并有提示音。

按 ESC 取消, 按 OK, 开始清空, 并显示清空进度条, 完成后, 显示"记录已清空" 提示。

清除半年前的记录,此功能用来清空 6 个月以前的所有过期记录,节省系统空间。

# **U** 盘功能

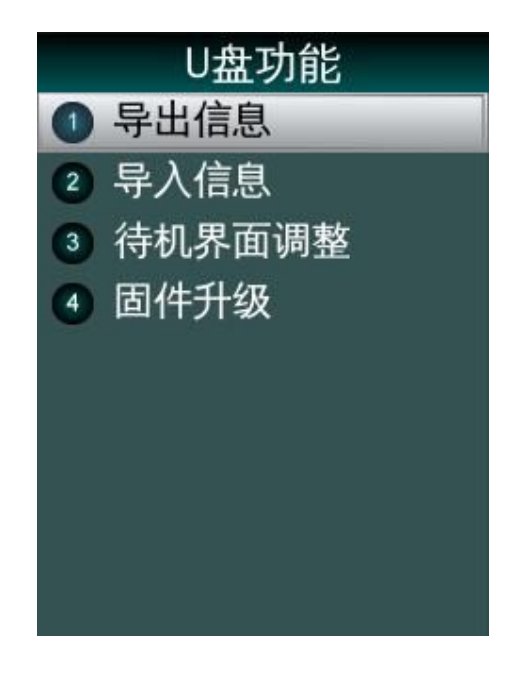

<span id="page-18-0"></span>注意:操作过程中应尽量避免拔除 U 盘。由于芯片性能所限,可能无法兼容于个别型 号的U盘,此外,由于不同型号的U盘存在差异性,异出数据的等待时间会有不同。

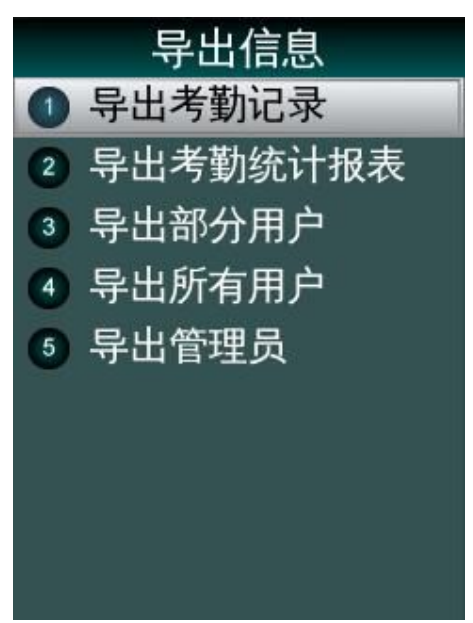

#### 导出考勤记录

导出设备上所有用户的考勤记录。导出过程有进度百分数显示,结束后有成功提示。导 出到 U 盘上形成"TIME+<设备序列号后 3 位>+. TXT"文件, 如果有同名文件存在则提示是否 覆盖。

#### 导出考勤统计报表

输入工号,显示姓名,只生成此用户的考勤明细表;不输工号,直接确认,将会生成全 体员工的考勤记录明细表。输入年和月,生成指定起始月的考勤记录明细,默认显示前一考 勤周期月,一次只能生成一个月的报表。确认后,显示进度条和提示。

输出文件格式如"record\_2013-02-17to2013-03-17.xls",保存到 U 盘根目录。文件可 以在电脑上用 Excel 打开,以如下所示的表格形式显示员工在指定的考勤月内每天的完整考 勤记录和考勤统计表。

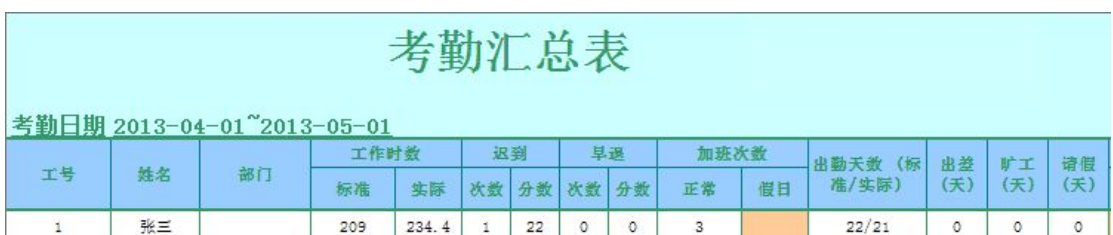

<span id="page-19-0"></span>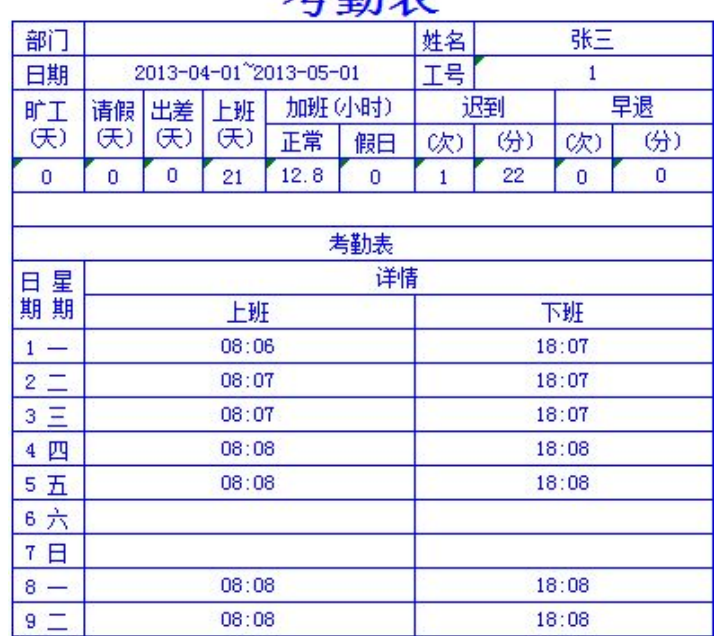

# 老勘韦

#### 导出部分用户

导出指定用户的登记信息。输入要导出的用户的工号,按 OK 确认。继续输入其它用户 的工号, 按 ESC 开始导出。导出到 U 盘上形成 USER.TXT 文件, 如果有同名文件存在则提 示是否覆盖。

#### 导出全部用户

导出所有用户的登记信息。导出过程有进度百分数显示,结束后有成功提示。导出到 U 盘上形成 USERALL.TXT 文件,如果有同名文件存在则提示是否覆盖。

#### 导出管理员

导出所有管理员的信息和人脸特征。导出过程有进度百分数显示,结束后有成功提示。 导出到 U 盘上形成 MANAGER.TXT 文件, 如果有同名文件存在则提示是否覆盖。

<span id="page-20-0"></span>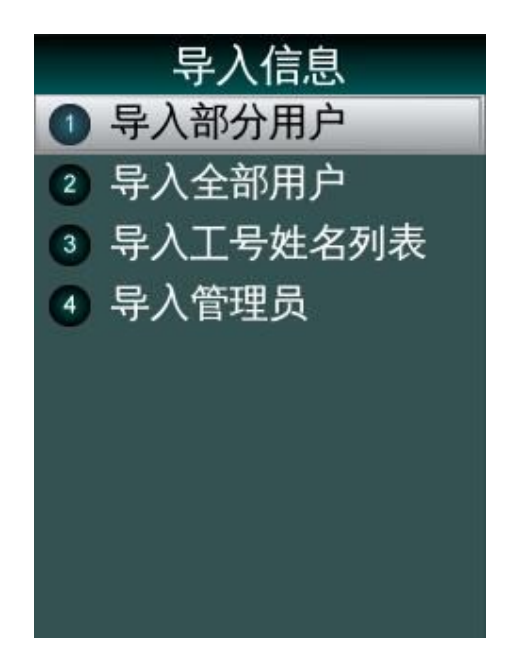

## 导入部分用户

将 U 盘内存在的 USER.TXT 文件内的信息导入到设备的数据库内。

#### 导入所有用户

将 U 盘内存在的 USERALL.TXT 文件内的用户信息和人脸特征,导入到设备的数据库内。 导入过程有进度百分数显示,以工号为索引依据,导入的用户对原有数据覆盖,结束后有成 功提示。

#### 导入管理员

将U盘内存在的MANAGER.TXT文件内的管理员信息和人脸特征,导入到设备的数据库内。 导入过程有进度百分数显示,结束后有成功提示。

 $V$ 注意: 导入文件必须为设备导出的 USER. TXT、USERALL. TXT 或 MANAGER. TXT, 并且不 能修改其内容,否则导入后会引起设备出错。

#### 导入工号姓名列表

将 U 盘内存在的 Userlist.TXT 文件内的用户信息和人脸特征,导入到设备的数据库内。 导入过程有进度百分数显示,以工号为索引依据,导入的用户对原有数据覆盖,结束后有成 功提示。

# <span id="page-21-0"></span>待机界面调整

将 U 盘根目录下存在的 idlepicture.jpg 或 idlepicture.bmp 图片导入到设备作为待机界面, 图片尺寸限制为 240\*320 像素。

## 固件升级

升级文件存放在 U 盘根目录下,文件名为 C240.bin 及 C240.txt。.bin 文件为代码二进制 文件,.txt 文件为代码 MD5 校验值及固件版本号,升级时需通过 MD5 值进行完整性校验与 版本号比对,升级完成后自动重启设备。文件名不区分大小写。

# 系统设置

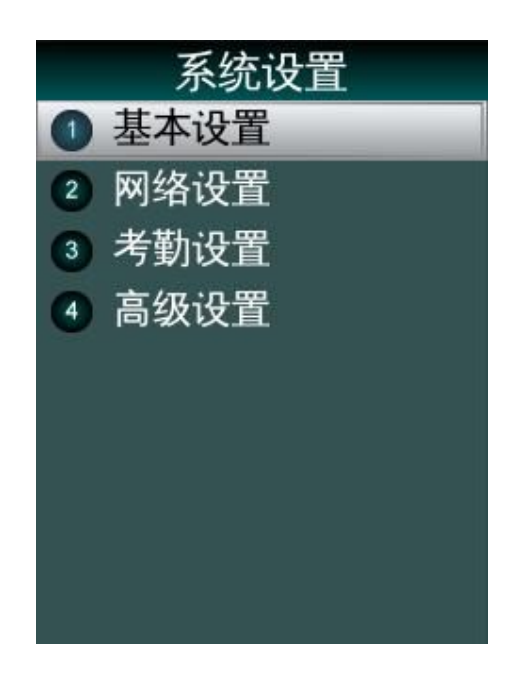

#### 基本设置

语言设置

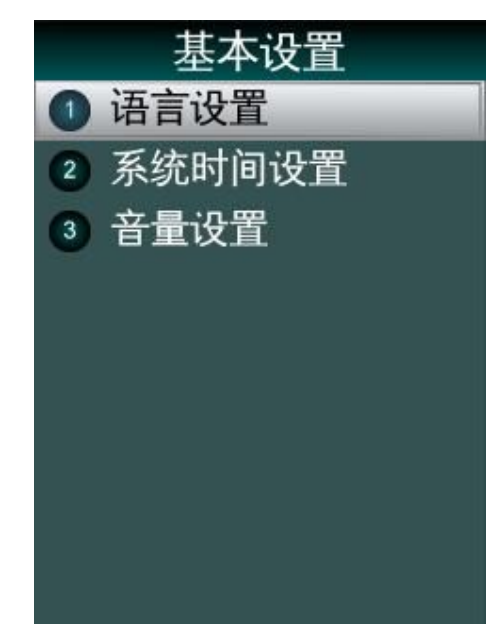

- 设备缺省语言为中文。
- 设备界面显示支持中文和英文两种文字。
- 支持语言直接切换。
- 中文下生成的用户信息在英文下无法正常显示。
- 带中文的用户信息应该在中文下使用,避免在英文语言下使用。

#### 系统时间设置

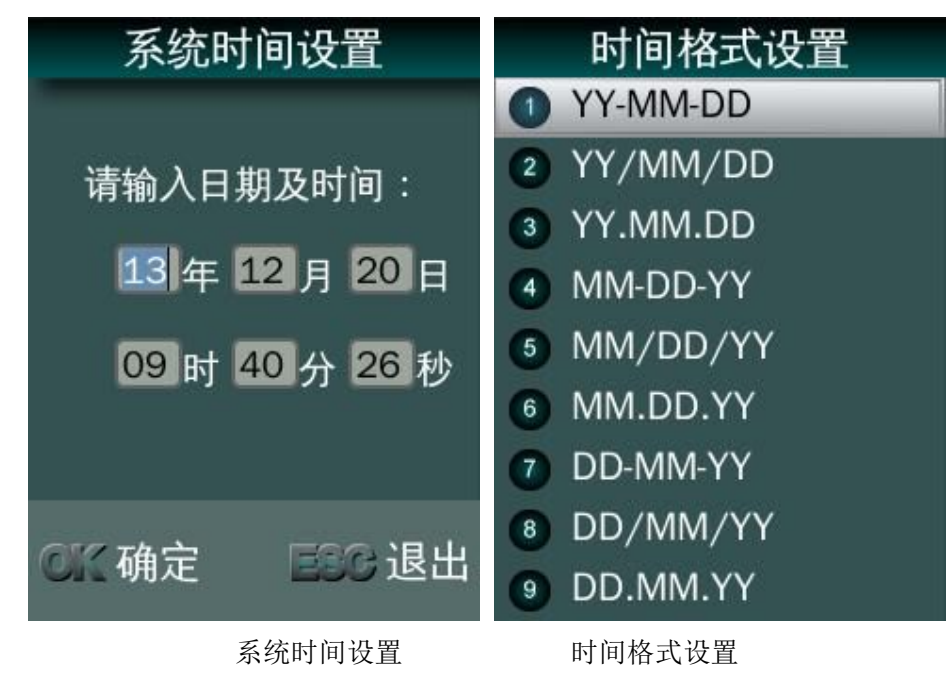

#### <span id="page-23-0"></span>音量设置

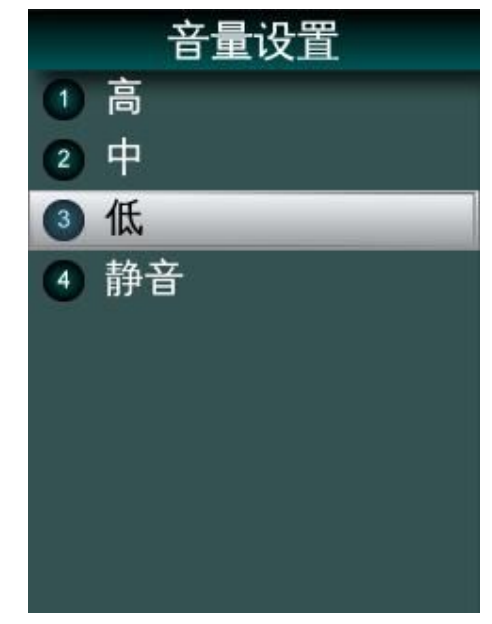

- 设备缺省音量为中等。
- 在此设置适当的音量或静音。

#### 网络设置

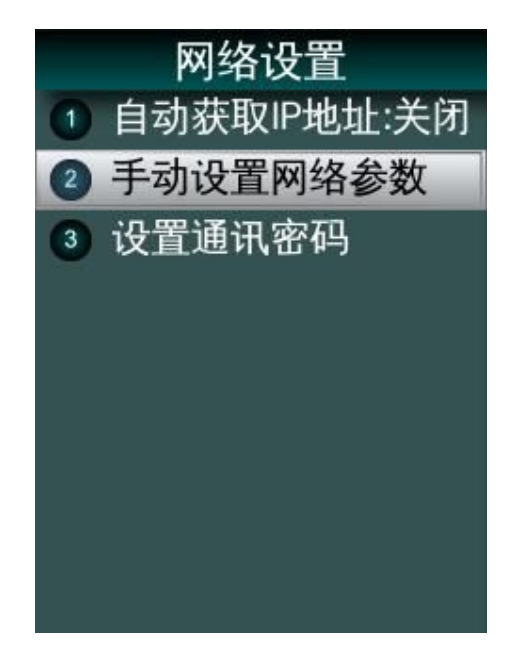

自动获取 IP 地址:自动获取空闲 IP,并设置网络参数, 手动设置网络参数: 设置固定 IP 地址, 设置本网络的子网掩码, 设置本网络的网关。

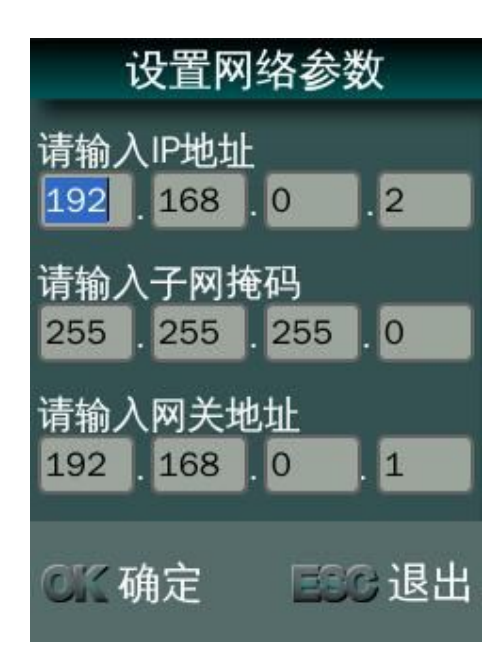

设置通讯密码:为考勤管理软件的网络连接设置密码,增强网络访问的安全性。

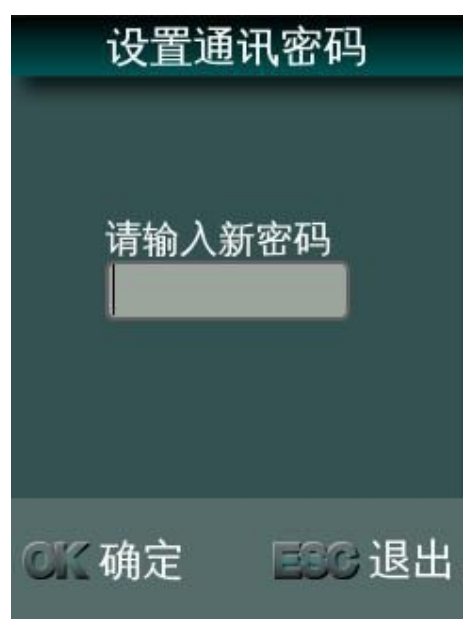

<span id="page-25-0"></span>考勤设置

设置时间间隔

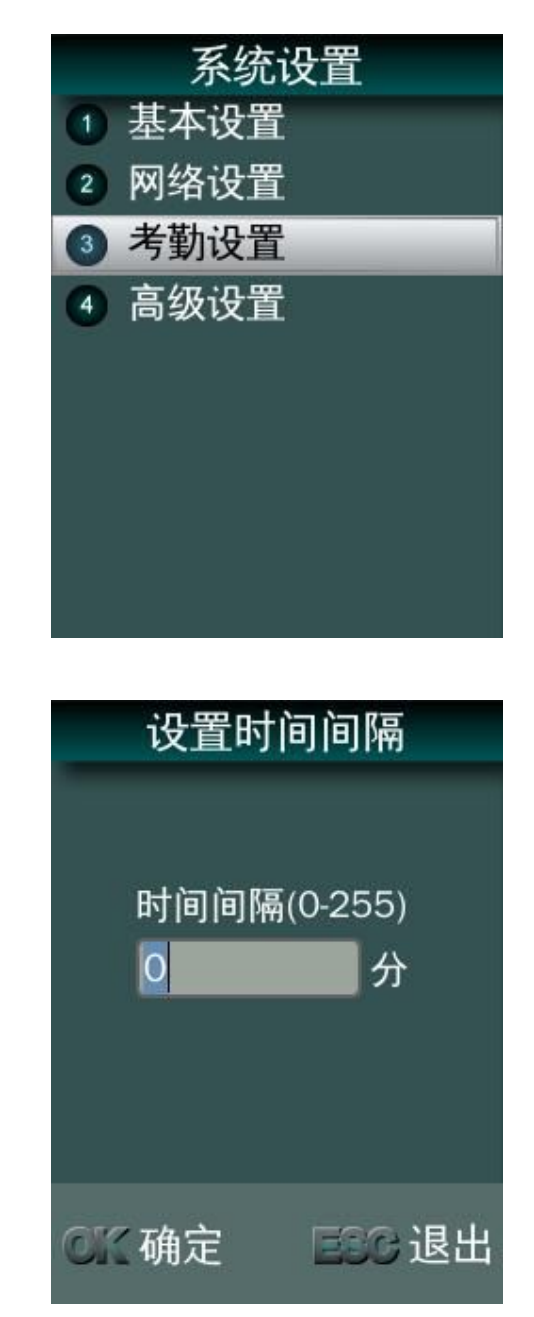

设置同一用户在多少分钟之内不再连续打卡,考勤时间间隔的范围为:0~255,单位为 分钟,0 代表关闭此选项。

设置定时响铃

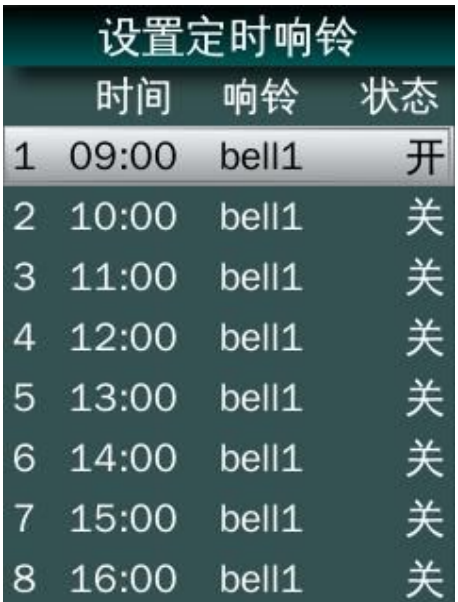

● 按↑ 想移动焦点位置, 按 OK 选择后可以设置开启该定时响铃。

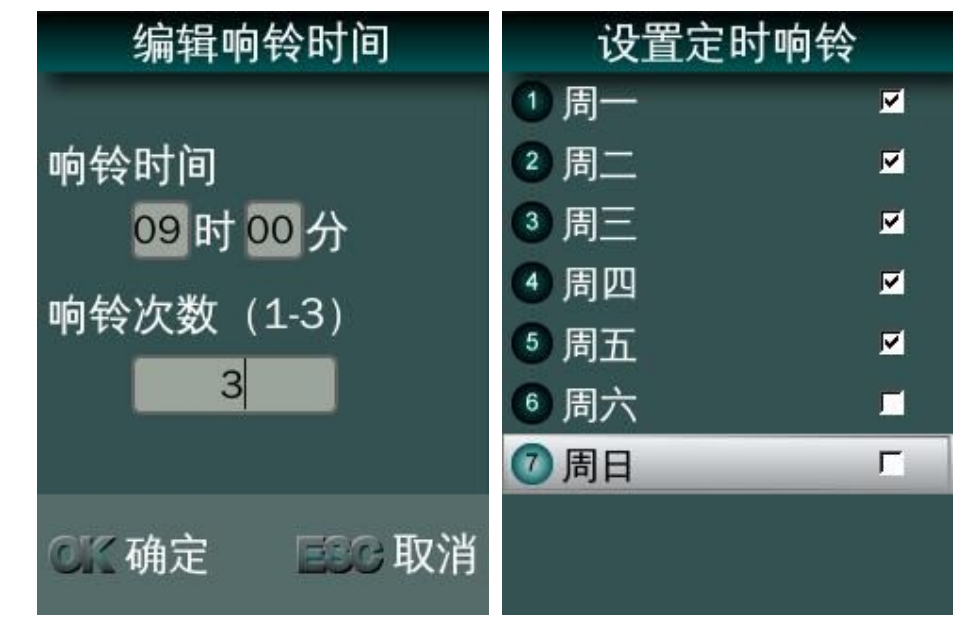

- 编辑响铃时间,并设定每周几响铃。
- 选择铃声:

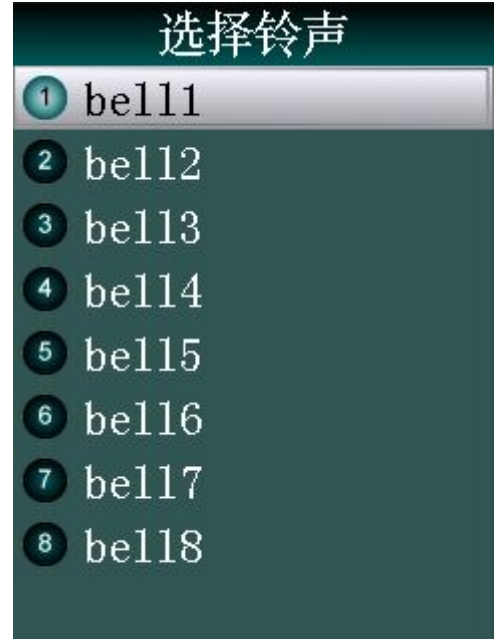

响铃设置状态:开启或关闭。

设置考勤规则

上班时间:设置范围 00:00-23:59,默认 9:00。

下班时间:设置范围 00:00-23:59,默认 18:00。

加班时间:设置加班打卡时间点,此时间点后的下班打卡记为一次加班。(加班时间与 下班时间设定一致,则认为关闭加班打卡功能)

记迟到时间: 设置范围 0-60 分钟, 默认 5 分钟, 晚 5 分钟以上才记作迟到。

记早退时间: 设置范围 0-60 分钟, 默认 5 分钟, 早走 5 分钟以上才记作早退。

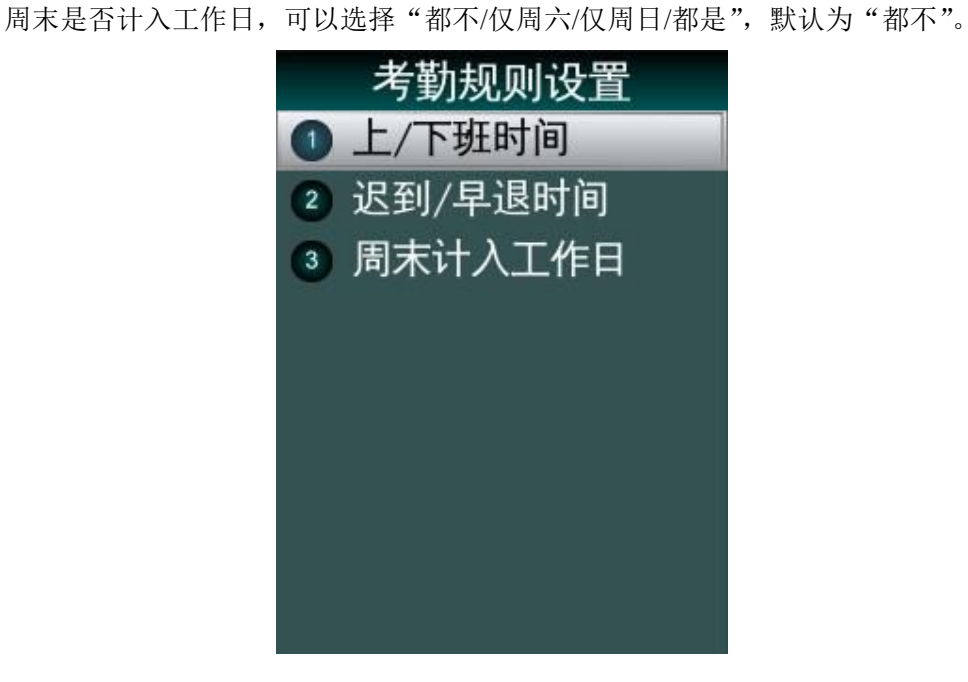

### <span id="page-28-0"></span>高级设置

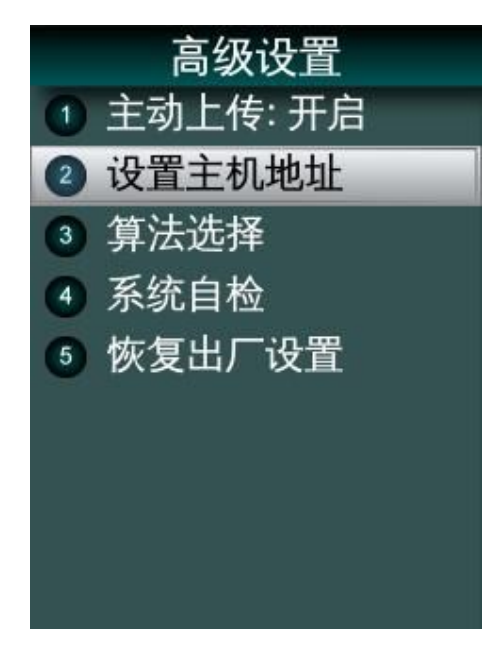

主动上传:开启后自动将考勤记录实时上传到指定主机 IP 的考勤记录实时接收系统。

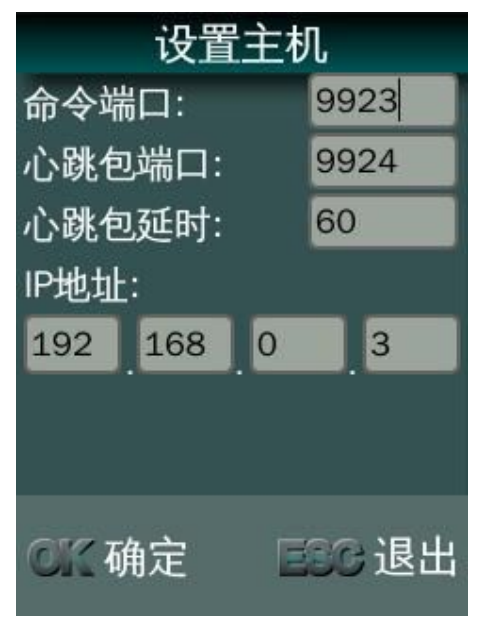

设置主机 IP:输入实时接收系统主机的网络 IP 和指定的端口设置。

算法选择

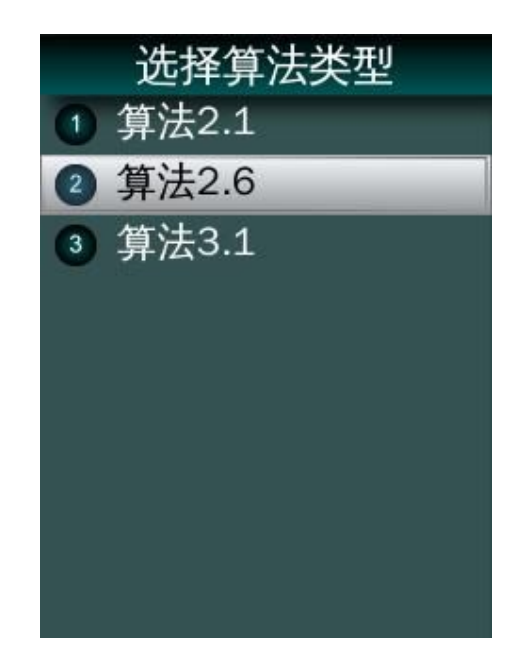

算法选择:出厂缺省为 V31 最新算法。

V21 或 V26 算法为旧版本算法,提高产品的兼容性。 切换算法会删除带有人脸模板的用户和所有管理员,需要重新采集和添加管理员。

本设备在 V2.1、V2.6、V3.1 之间切换

- 1. 在系统设置的高级设置中,进行算法选择(V2.1、V2.6、V3.1 三种) 当您选定算法后,再进行算法切换,将会提示人脸算法数据即将清空。
- 2. 如果您希望保留有用数据,请您在确认算法切换前,导出数据:如导出记录、导出 用户信息、导出管理员。
- 3. 如果您希望切换算法后,用户模板仍可使用,不用重录,请按下面步骤进行操作。
- 请连续按键 OK642168OK,选择导出小图
- 导出小图成功后,在系统设置的高级设置中,进行算法重新选择,确认后,会清空 人脸算法数据,并得启
- 重启后,请连续按键 OK642168OK,选择导入小图
- 在导入小图成功后,请连续按键 OK642168OK,选择重新提取模板项
- 重新提取模板后,用户数据已经自动更新到新算法

本设备可与 C330E、E350A、E356A、B221、C226 进行直接互导用户信息

- 1. 目前 V2.1 算法标准设备包括 C330 系列
- 2. 除 A11、A12、A15、A16、B11 属算法 V3.1 外,其他人脸在产标准品,全部使用 V2.6 算法, 如 E350A、E356A、C226、B221 等;
- 3. 经过测试,选择 V2.1 算法时,可与 C330、C330E 等产品直接互导;
- 4. 选择 V2.6 算法时,可与 E350A、E356A、B221、C226 实现产品直接互导;

其他产品互导,请咨询相关技术支持,做软件进行互导操作评估;

#### 系统自检

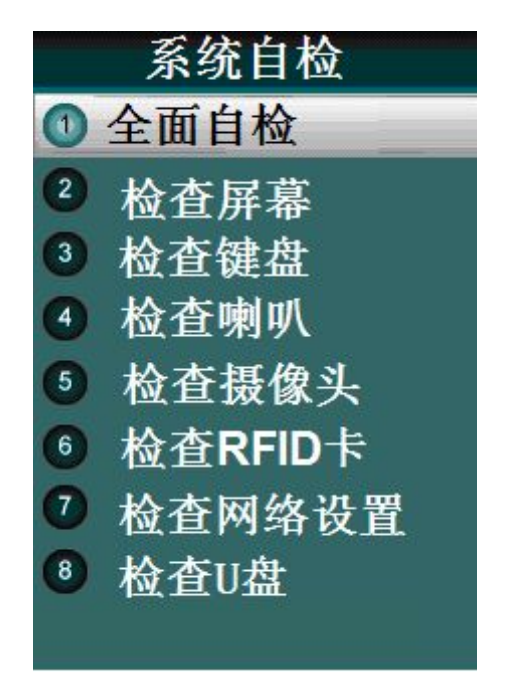

恢复出厂设置

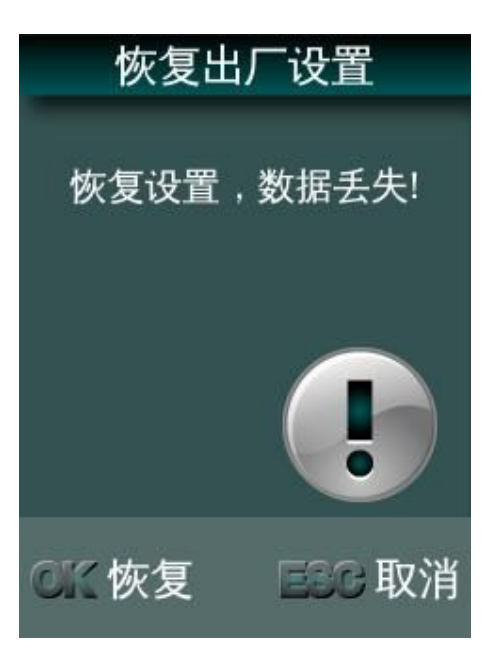

删除所有保存的用户信息、删除所有记录,系统设置参数恢复成出厂默认设置等。

# <span id="page-31-0"></span>系统信息

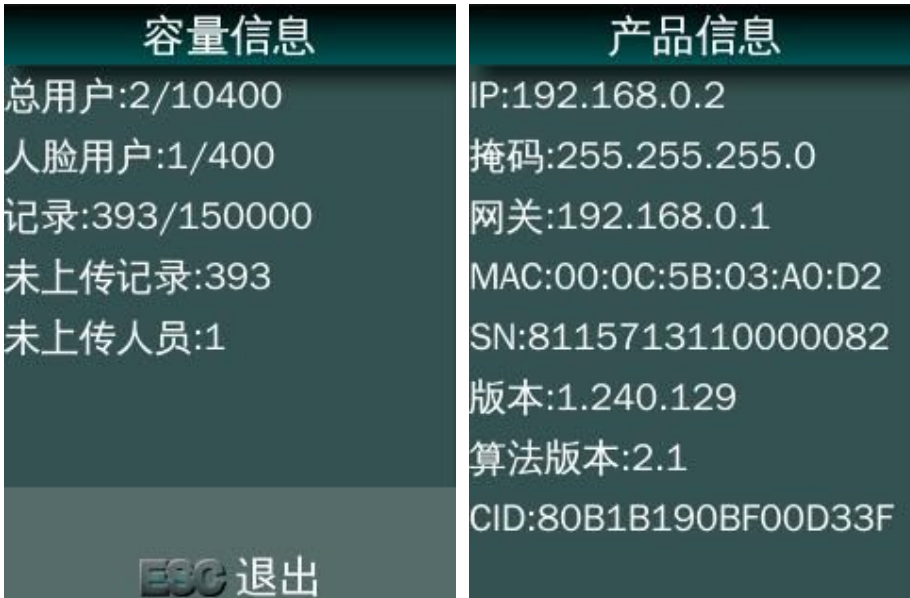

# 隐含菜单操作

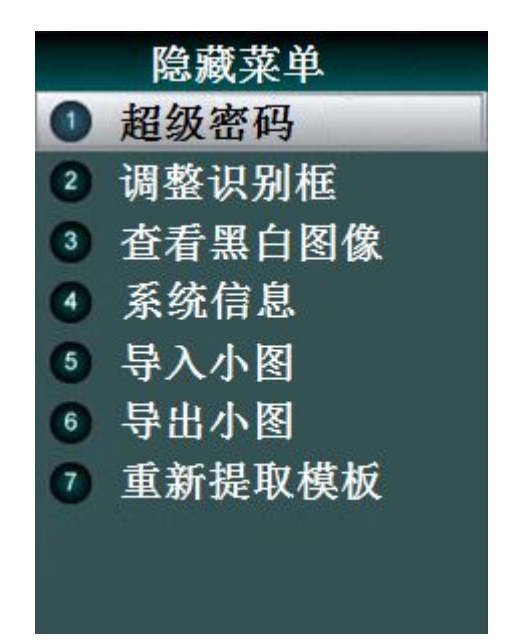

- 在待机界面下按 OK 6 4 2 1 6 8 OK 进入隐含菜单:
- 超级密码: 显示当前时间、日期及 SN, 超级密码由这些数据经 MD5 算法产生出超级密 码,需配合"算号器"工具软件;
- 调整识别框: 按上、下、退格及 MENU 分别向上、向下、向左及向右移动人脸绿框位置, 每按一次调整 2 个像素,左右最多可以移动 60 个像素,上下最多可以移动 40 个像素,

调节完成后存储此偏移量并在人脸识别、人脸登记时实时调整显示的绿框位置;

- 查看黑白图像:显示当前摄像头黑白图像;
- 系统信息:显示操作系统和软件信息;
- 导入小图:导入 U 盘上人脸用户的小图;
- 导出小图:将设备上登记的人脸用户小图导出到 U 盘内;
- 重新提取模板:从设备内的人脸用户小图提取并生成人脸模板。

# <span id="page-33-0"></span>第三部分 普通用户的使用

## 待机状态

- 接通电源,即可开机,开机界面显示三十秒,进入待机状态。
- 待机界面显示时间,年月日及星期。
- 如果工作状态功能打开,显示当前时间段对应的工作状态。
- 记录存储达到容量的 85%以上时,显示容量百分比,提示管理员应该导出并清空设备 上的记录。

# 人脸识别

- 待机状态下,检测画面变化,屏幕背光调到最亮进入检测人脸状态检测到人脸,进入识 别状态。
- 用户靠近设备,只需看一眼摄像头。
- 识别成功:显示用户工号、姓名、当前时间、工作状态,并语音报姓名,指示灯绿灯长 亮, 文字提示"按 OK 查询记录"。
- 1 秒后,自动返回待机界面。
- 识别失败:若 5 秒内人脸比对不成功,提示使用工号人脸识别。
- 工号人脸识别: 按←键, 进入工号输入界面。输入个人工号后再进行 1:1 人脸识别。

## 刷卡识别

- 刷卡+人脸: 若用户验证方式为"刷卡+人脸",则该用户必须先刷卡,刷卡成功后再进 行 1:1 人脸识别。
- 刷卡或人脸:人脸识别与刷卡识别方式都可以。
- 刷卡识别:单一刷卡方式,只认卡不认人。
- 刷卡成功:显示用户工号、姓名、当前时间和工作状态,语音报姓名,绿灯亮,1 秒后, 自动返回待机界面。
- 刷卡失败:提示刷卡失败,返回待机状态。

# 用户查询自己的记录

以任何一种验证方式验证成功后,按识别结果界面下方的文字提示,用户可以按 OK 键 查询记录。

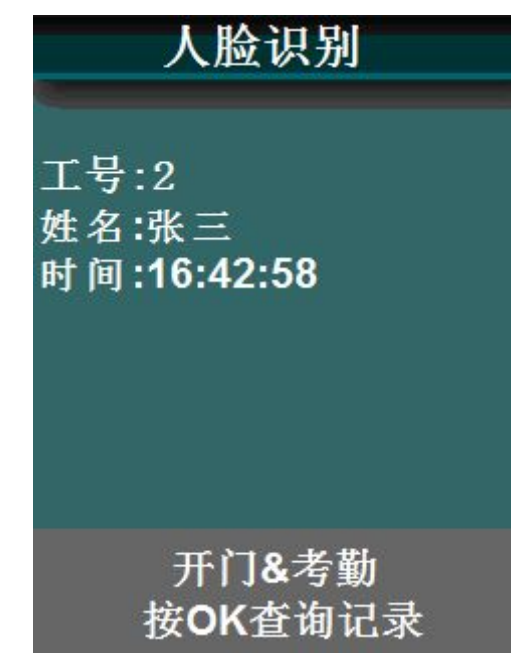

可以查询自己当前、一周、一月、任意日期段和全部记录。用户按↑/↓键浏览记录, 按"ESC"退出查询, 或 10 秒无操作自动退出查询, 回到待机状态。

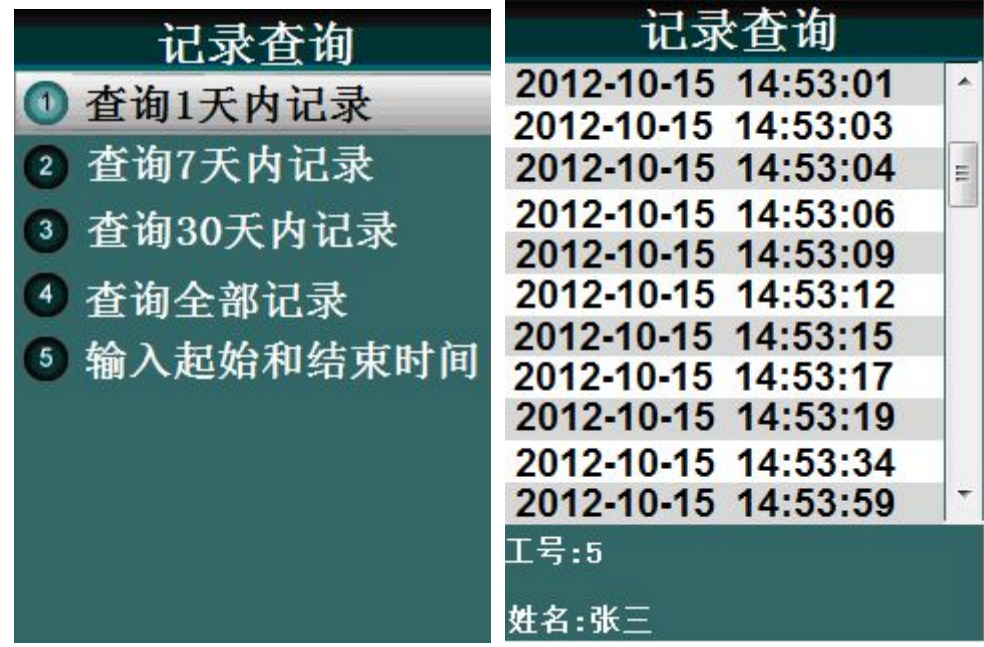

# <span id="page-35-1"></span><span id="page-35-0"></span>技术规格

Linux 系统 记录容量:15 万条 人脸用户容量:400 人 刷卡用户:10000 张 支持工号数字输入:1 – 8 位 支持姓名长度: 最长 8 个中文字符, 英文字母也是 8 个 语言支持:简体中文 输入法:简体全拼(支持 GB18030 字符集) 人脸识别算法:V3.1 算法(兼容 2.1、2.6 算法) 摄像头:专用双摄像头 验证方式:工号人脸识别、卡号人脸识别 验证速度:<1 秒 拒识率:<0.1% 误识率:<0.001% 按键:4\*4 触摸按键,支持拼音输入中文姓名

### 注意事项

- 上电复位与重启动 设备发生无法退出或终止的操作时,用户可以通过切断并再次接通电源,将其上电复位 并重启动,也可以按 RESET 复位键对设备进行重启。
- 防水 设备未做防水设计,请注意在使用中防水防雨。
- 防摔 设备内部使用了易碎性器件,请避免:跌落、砸摔、弯曲、重压等操作。
- 清洁

请以软布等材料轻轻擦拭显示屏及面板,避免使用水洗和清洁剂擦洗。

工作环境

设备的显示屏和关键器件正常工作环境是室内环境。温度、湿度或光线强度超过一定范 围,设备的使用效果会变差,功能和性能会降低。

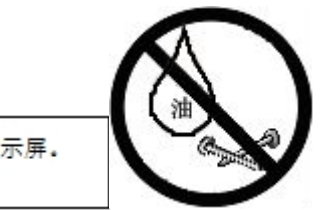

切勿用油水或尖锐的物品污损显示屏。

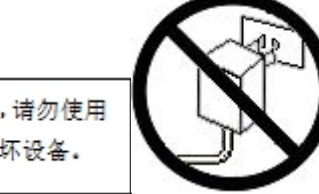

务必使用设备自带电源适配器,请勿使用 其它不明电源适配器,以免烧坏设备。